# **TP N° 5 : DIPOLE (R,C) , DIPOLE (R,L) EN REGIME TRANSITOIRE**

# **I. Etude théorique.**

1. Dipôle (R,C) soumis à un échelon de tension (charge d'un condensateur à travers une résistance).

Le générateur fournit un échelon de tension débutant à t = 0 si sa f.e.m. est e(t) = Γ(t) E où Γ(t) est la fonction de Heaviside ou fonction échelon.

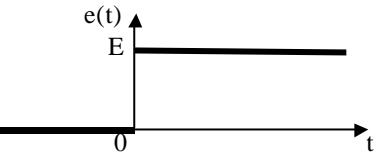

Le circuit considéré est le représenté ci-dessous, le condensateur est initialement déchargé.

- L'équation différentielle en u<sub>C</sub> s'écrit :  $\tau du_C/dt + u_C = e(t)$
- où  $τ = RC$  est la constante de temps du dipôle (R,C).
- $u<sub>C</sub>(t)$  étant une fonction continue du temps, la solution s'écrit :

 $\sin t < 0$ :  $u_C = 0$ 

 $\sin t \ge 0$ :  $u_C = E(1 - e^{-t/\tau})$ 

Représenter sur un même graphe  $u_c$  et  $u_R$  en fonction du temps et préciser les tangentes à l'origine

- Montrer que pour  $t = \tau$ ,  $u_c = 0.63 u_{C,max}$ .
- Montrer que si à  $t_1$ :  $u_c(t_1) = 0, 1 \to \text{et si à } t_2$ :  $u_c(t_2) = 0, 9 \to \text{, alors } \tau = \frac{t_2 t_1}{1 0}$ 9 −  $rac{2}{\ln 9}$ .

On dispose alors de trois méthodes pour déterminer  $\tau$  à partir du graphe  $u_C = f(t)$ : la « méthode de la tangente à l'origine », la « méthode des 63% », la relation  $\tau = \frac{t_2 - t_1}{t_1}$ 9 −  $\frac{2}{\ln 9}$ .

## Remarque :

Supposons le condensateur initialement chargé sous la tension E et qu'à  $t = 0$  on coupe l'alimentation, on montre de même: si  $t < 0$ :  $u_C = E$ 

si  $t \geq 0$ :  $u_C = E e^{-t/\tau}$ 

Les trois méthodes pour déterminer τ sont la « méthode de la tangente à l'origine », la « méthode des 37% » , la relation  $\tau = \frac{t_2 - t_1}{t_2 - t_2}$ 9 −  $\frac{2}{\ln 9}$  (y réfléchir).

2. Dipôle (R,L) soumis à un échelon de tension (établissement du courant dans un circuit inductif).

• L'équation différentielle en i s'écrit :  $\tau$  di/dt + i = e(t) / R où  $τ = L / R$  est la constante de temps du dipôle (R,L).  $i<sub>L</sub>(t) = i(t)$  étant une fonction continue du temps, la solution s'écrit : si t < 0 : i = 0 soit si t < 0 : u<sub>R</sub> = Ri = 0 e | | u<sub>R</sub> si  $t \ge 0$ : i = E/R (1 -  $e^{-t/\tau}$ )  $\begin{cases} \text{si } t \ge 0 : u_R = \text{Ri} = E (1 - e^{-t/\tau}) \end{cases}$ 

Représenter sur un même graphe  $u_R$  et  $u_L$  en fonction du temps et préciser les tangentes à l'origine.

On garde les trois méthodes pour déterminer  $\tau$  à partir du graphe  $u_R = f(t)$ :

- « méthode de la tangente à l'origine » ;
- pour  $t = \tau$ ,  $u_R = 0.63 u_{R,max}$ ;
- si à t<sub>1</sub> : u<sub>R</sub>(t<sub>1</sub>) = 0,1 E et si à t<sub>2</sub> : u<sub>R</sub>(t<sub>2</sub>) = 0,9 E, alors  $\tau = \frac{t_2 t_1}{1 \gamma}$ 9 −  $\frac{2}{\ln 9}$ .

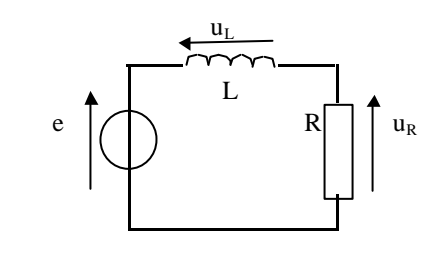

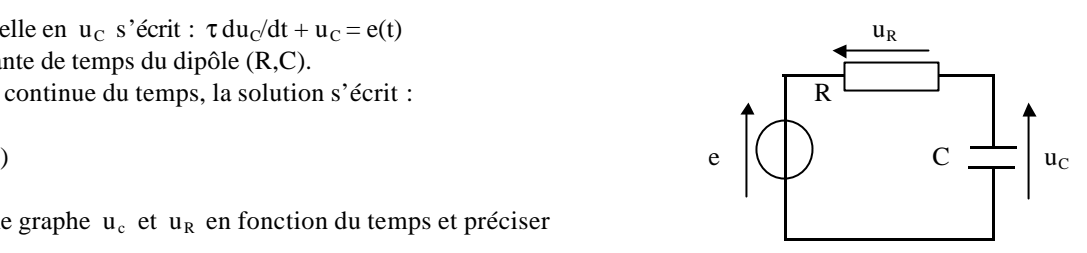

### Remarque :

Coupure du courant dans un circuit inductif :

si  $t < 0$ :  $u_R = E$ 

si  $t \ge 0$ :  $u_R = E e^{-t/\tau}$ 

Les trois méthodes pour déterminer τ sont la « méthode de la tangente à l'origine », la « méthode des 37% » , la relation  $\tau = \frac{t_2 - t_1}{t_2 - t_1}$ 9 − ln .

## **II. Dipôle (R,C).**

## 1. Visualisation des charges et décharges successives.

Pour réaliser des charges et décharges successives, le générateur est un G.B.F. délivrant un signal rectangulaire.

## a) Tension aux bornes du condensateur.

Réaliser le montage ci-contre avec  $R = 2000 \Omega$  et  $C = 0.1 \mu$ F. CH2 CH2 Choisir une valeur de la fréquence du signal rectangulaire qui laisse au R condensateur le temps de se charger et de se décharger quasiment totalement (montrer que la condition peut s'écrire  $T/2 > 5 \tau$  et qu'alors  $f = 200$  Hz convient). G.B.F.  $\bigcap$  C

Observer l'oscillogramme en DC sur CH1 et CH2, l'enregistrer sous Synchronie de façon à visualiser 1 à 2 périodes (se raporter à l'annexe).

Lire la constante de temps à l'aide de l'outil *réticule* utilisé en *mesures relatives* : fixer l'origine au début d'une charge et mesurer  $u_{C,max}$ , puis mesurer  $0.63 u_{C,max}$ et en déduire τ .

Augmenter la constante de temps en jouant sur R ou C , comment l'oscillogramme est-il modifié ?

# b) Tension aux bornes de la résistance.

Revenir aux valeurs de R et C initiales, dessiner le schéma du montage et le réaliser, enregistrer l'oscillogramme sous Synchronie, tout en sauvegardant l'oscillogramme précédent (se rapporter à l'annexe).

# 2. Circuit intégrateur et dérivateur.

# a) Etude théorique du circuit intégrateur.

L'ensemble (R,C) est considéré comme un quadripôle de tension d'entrée e(t) R et de tension de sortie  $u_C(t)$ .

La démonstration peut se faire pour e(t) sinusoïdal et se généraliser ensuite.

En valeurs instantanées complexes, exprimer  $\underline{u}_C$  en fonction de  $\underline{e}$ .  $\underline{e}(t)$   $\begin{bmatrix} e(t) \end{bmatrix}$   $\underline{c} \begin{bmatrix} e(t) \end{bmatrix}$ 

L' intégration correspondant en notation complexe à la division par  $\alpha$ , montrer que le quadripôle est intégrateur si la fréquence f vérifie :

$$
f \gg f_c
$$
 avec  $f_c = \frac{1}{2\pi\tau}$ : fréquence de coupure.

On parle de circuit pseudo-intégrateur ou intégrateur aux hautes fréquences.

b) Etude théorique du circuit dérivateur.

L'ensemble (R,C) est considéré comme un quadripôle de tension d'entrée e(t) C et de tension de sortie  $u_R(t)$ .

En valeurs instantanées complexes, exprimer  $\underline{u}_R$  en fonction de  $\underline{e}$ . La dérivation correspondant en notation complexe à la multiplication par jω,  $e(t)$   $\begin{array}{ccc} & & e(t) \end{array}$   $\begin{array}{ccc} R & | & | u_R(t) \end{array}$ montrer que le quadripôle est dérivateur si la fréquence f vérifie :

 $f \ll f_c$  avec  $f_c = \frac{1}{2}$  $\frac{1}{2\pi\tau}$ : fréquence de coupure.

On parle de circuit pseudo-dérivateur ou dérivateur aux basses fréquences.

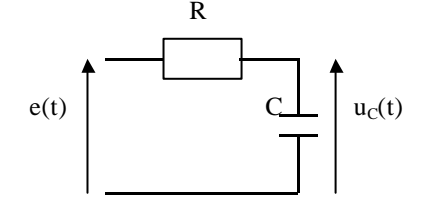

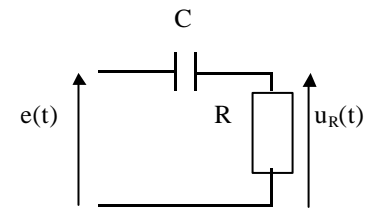

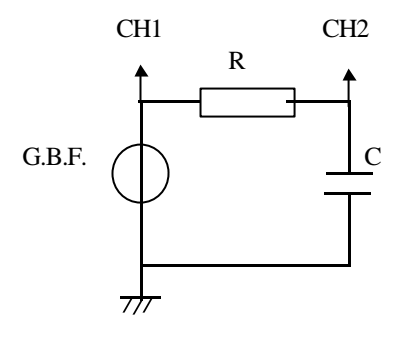

#### c) Expérience.

On choisit une fréquence de coupure de l'ordre de 1 kHz avec R suffisamment grand (sinon l'intégration et la dérivation se font mal), par exemple  $R = 10 k\Omega$ ,  $C = 10 nF$ , alors  $f_c = 1600 Hz$ .

Réaliser l'intégration d'un signal rectangulaire de 50 kHz : visualiser e et u<sub>C</sub> à l'oscilloscope (passer en AC sur CH1 et CH2). Réaliser la dérivation d'un signal triangulaire de 50 Hz : visualiser e et u<sub>R</sub> à l'oscilloscope (revenir en DC sur CH1 et CH2). Représenter les oscillogrammes obtenus sur la copie.

## **III. Dipôle (R,L).**

Pour visualiser les établissements et coupures successives du courant, le générateur est encore un G.B.F. délivrant un signal rectangulaire.

#### a) Tension aux bornes de la résistance.

Réaliser le montage ci-contre avec L = 1 H et R = 2000  $\Omega$ . CH 1 CH 2 Montrer qu'on peut prendre  $f = 200$  Hz. Enregistrer l'oscillogramme obtenu tout en sauvegardant les oscillogrammes précédents.

Lire la constante de temps à l'aide du réticule et la comparer à la valeur théorique. G.B.F.  $\bigcap$  R Tenter une interprétation de l'écart observé.

Augmenter la valeur de la constante de temps en jouant sur R ou L , comment l'oscillogramme est-il modifié ?

#### b) Tension aux bornes de la bobine.

Revenir aux valeurs de L et R initiales, dessiner le schéma du montage et le réaliser, enregistrer l'oscillogramme sous Synchronie, tout en sauvegardant les oscillogrammes précédents.

### **IV. Impression des oscillogrammes.**

Se rapporter à l'annexe (5).

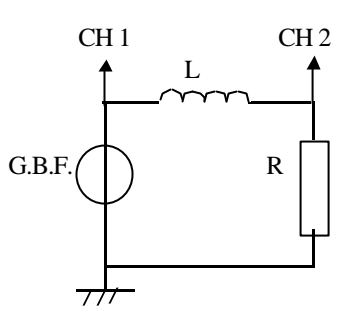

# **ANNEXE : UTILISATION DU LOGICIEL SYNCHRONIE POUR ENREGISTRER UN OSCILLOGRAMME.**

Le logiciel Synchronie est un logiciel d'acquisition ou de simulation. Nous le découvrirons petit à petit au cours des séances de travaux pratiques.

Le but de cette page est seulement d'apprendre à réaliser une « copie d'écran d'oscilloscope » avec Synchronie, pour deux signaux visualisés en mode balayage.

# 1. Connexions.

Le signal visualisé en voie 1 de l'oscilloscope (CH1 ou X) est à placer entre l'entrée EA0 et la masse de l'interface d'acquisition. Le signal visualisé en voie 2 de l'oscilloscope (CH2 ou Y) est à placer entre l'entrée EA1 et la masse de l'interface d'acquisition (masse commune).

# 2. Paramétrage.

2.1. Dans le menu *paramètres ,* sous-menu *acquisition ,* choisir un *nombre* de points et une *durée* de l'échantillon d'acquisition en accord avec la fréquence du signal observé pour visualiser 2 à 3 périodes (cette durée ne peut être inférieure à 13 µs ).

Exemple :

 $f = 100$  Hz  $\Rightarrow T = 1/f = 10$  ms  $\Rightarrow 3$  T = 30 ms Si on fixe  $1000$  points, la durée de l'échantillon d'acquisition doit être de  $30.10^{3}/1000 = 3.10^{5}$  s =  $30 \mu s$ Synchronie affiche alors la durée totale :  $1000.30.10^{-6} = 30.10^{-3} = 30$  ms

2.2. Dans le menu *paramètres ,* sous-menu *entrées ,* vérifier que les entrées EA0 et EA1 sont en *mode automatique* et les placer chacune en *fenêtre 1* (la fenêtre 1 sera la fenêtre d'acquisition).

2.3. Valider le paramétrage.

# 3. Acquisition.

Pour acquérir les signaux visualisés à l'oscilloscope appuyer sur la touche *F10* du clavier.

# 4. Nouvelle acquisition.

4.1. Il convient d'abord de sauver l'acquisition précédente.

Si on décide de conserver la fenêtre 1 comme fenêtre d'acquisition, on place les grandeurs acquises, en les renommant, en fenêtre 2 :

Dans le menu *outil ,* sous-menu *copie de variable* , copier la *source EA0* dans *destination …* (donner à la variable son nom définitif, par exemple uC pour la tension aux bornes d'un condensateur, uR pour celle aux bornes d'un résistor …), procéder de même pour la voie EA1, puis dans le menu *paramètres* , sous-menu *courbes* afficher les grandeurs correspondantes en *fenêtre 2* .

4.2. Procéder alors à la nouvelle acquisition qui s'affiche en fenêtre 1.

On peut ainsi créer n fenêtres.

# 5. Présentation et impression.

Par le menu *fenêtres* donner un *titre* à chaque fenêtre puis choisir une mosaïque de présentation par le bouton correspondant. Imprimer le document.